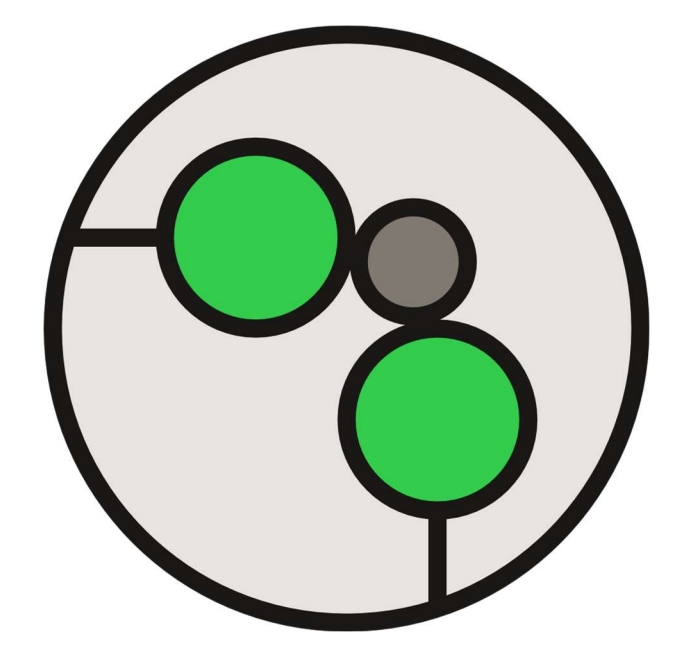

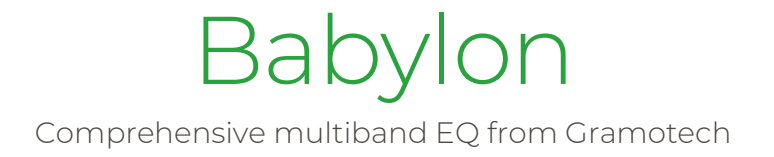

## What is Babylon?

Babylon in a comprehensive multiband EQ featuring eight high-quality filter types. Each of the eight types can be used on any of the seven bands resulting in over two million unique combinations. Babylon's simple and intuitive workflow combined with its professional sound quality makes it an essential tool for mixing and mastering.

## How do I install it?

- 1. Find your license on your account page (https://gramotech.co.uk/account) under 'Your Licenses'.
- 2. Click the download link for either Windows or MacOS depending on the system you're running.
- 3. Extract the installer from the .zip file.
- 4. Run the installer and follow the instructions.
- 5. In some hosts (DAWs), you may need to rescan your plug-in folders for new plug-ins to appear. See the user manual of your host software for details.

## How do I use it?

Select a filter to edit using the seven colour-coordinated buttons along the bottom of the spectrum analyser. Select the filter type with the drop-down menu in the top-left and use the sliders and buttons in the left panel to control the parameters of the filter.

Drag the points around on the spectrum analyser to control the gain and frequency of each filter. Use the scroll wheel to control the Q of the highlighted filter. Right-click to toggle the filter on and off. Double-click the point to reset the filter.

The value of sliders can be entered manually by double-clicking the value. Sliders can be reset to their default value by double-clicking the main body of the slider.

## Controls

The image below shows a screenshot of Babylon with each of its elements labelled. Refer to the list below the image to see what each of the elements does.

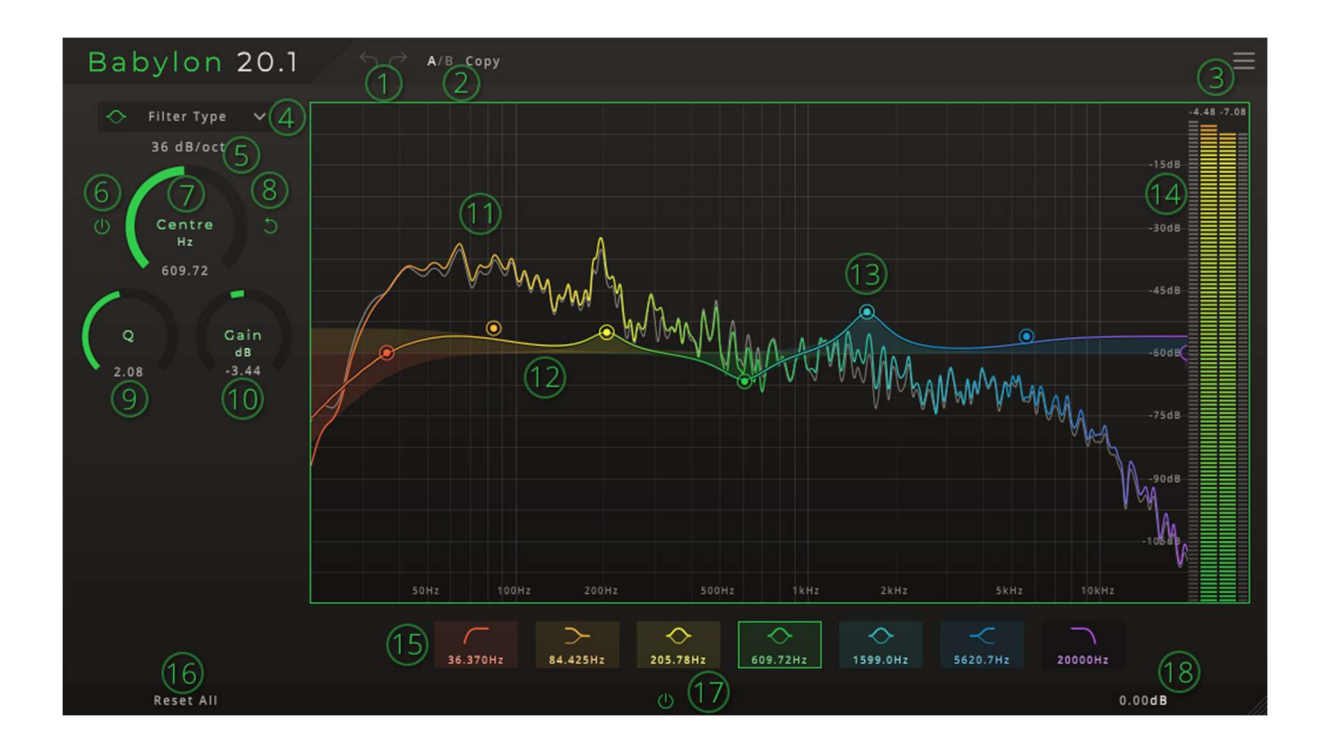

- 1. Undo/Redo Buttons Can be used to undo or redo the last action.
- 2. A/B, Copy Buttons The  $A/B$  button can be used to switch between the A and B states and the Copy will copy the settings of the active state to the inactive state.
- 3. Settings Button Displays a popup menu with a list of graphical settings.
- 4. Filter Type Dropdown Box Displays the list of available filter types. Clicking an item in the list will change the type of filter used for the currently selected band.
- 5. Steepness Dropdown Box Displays the list of available steepness levels for the filter. Clicking an item in the list will change the steepness of the filter for the currently selected band.
- 6. Bypass Button Toggles the bypassed state of the current band. When the button is coloured, the band is active.
- 7. Corner/Centre/Cutoff Slider Controls the frequency about which the filter acts.
- 8. Reset Button Resets the current band to its default state.
- 9. Q/Width Slider Controls the Q parameter of the filter (or Width in the case of the band-type filters).
- 10. Gain Slider Controls the amount of amplification or attenuation the filter will apply to the sound.
- 11. Spectrum Analyser Displays the frequency content of the sound being passed through the plug-in. The coloured line shows the output of the plug-in while the grey line behind it shows the input.
- 12. Magnitude Response The multicoloured line shows the magnitude response of all of the filters combined. The shaded areas show the magnitude response of the filter with the corresponding colour.
- 13. Filter Control Point Dragging these points will adjust the gain and frequency of the relevant filter. See 'How Do I Use It?' above for more details.
- 14. Level Meters The levels meters show the level of the peaks of the current sound. The larger, coloured meters in the centre show the current output of the plug-in while the smaller grey meters show the input signal. Note that these are peak meters and may not accurately represent how loud the sound is perceived by the listener.
- 15. Filter Selector Buttons Clicking one of these buttons will change the currently selected filter. The widgets in the left panel can then be used to adjust the parameters of the newly selected filter.
- 16. Reset All Button Resets all of the parameters for all of the filters.
- 17. Bypass Button Toggles the bypassed state for the whole plug-in. When the button is green, the plug-in is active.
- 18. Output Gain Slider Controls the output gain of the plug-in.